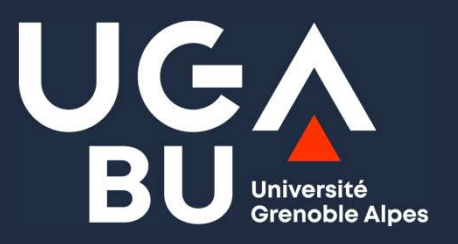

### Module A4: Approfondissement documentaire

Maîtriser les outils Savoir formuler son besoin

13/02/2024

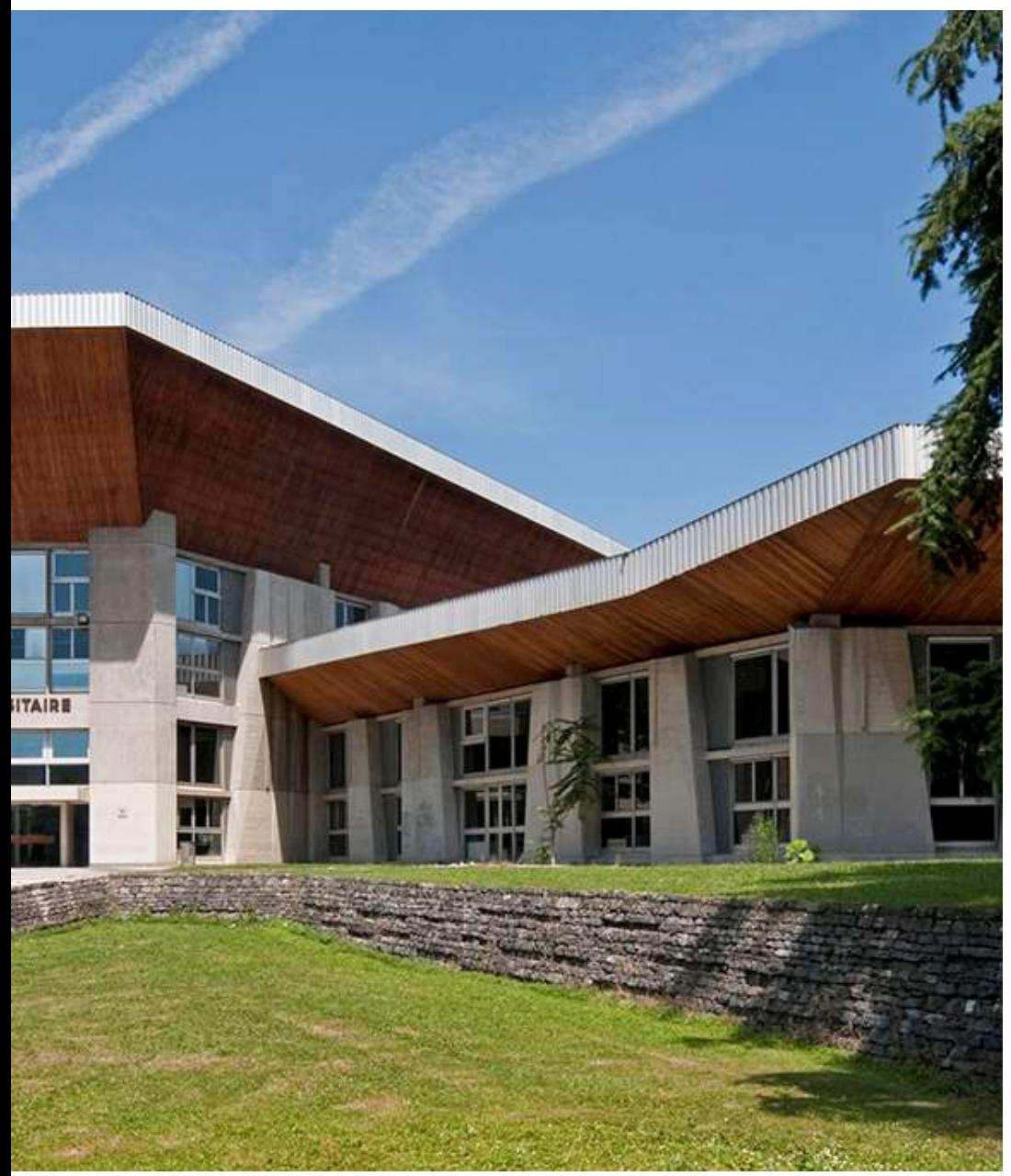

### Brise-glace : présentation

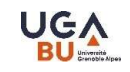

### Présentation des intervenantes

### Présentation des participants

Présentation des intervenantes<br>Présentation des participants<br>Marianne Prévost : BUDL - Service formation des usagers<br>Bérangère Durok : BUDL - Pôle d'appui aux doctorants et<br>gestion des thèses Présentation des intervenantes<br>Présentation des participants<br>Marianne Prévost : BUDL - Service formation des usagers<br>Bérangère Durok : BUDL – Pôle d'appui aux doctorants et<br>gestion des thèses gestion des thèses

### Quel(le) chercheur(e) êtes-vous ?

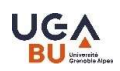

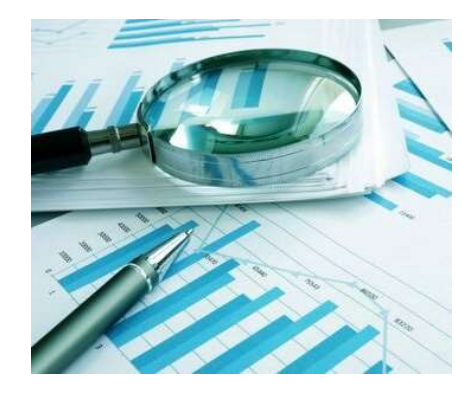

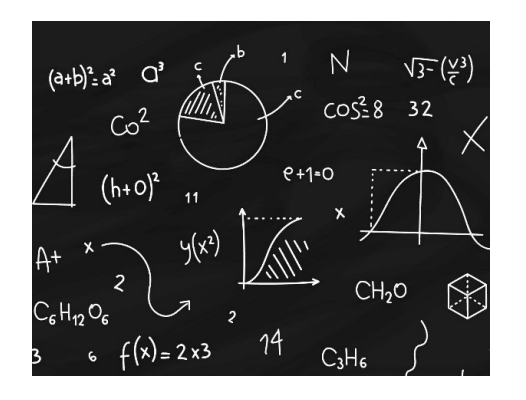

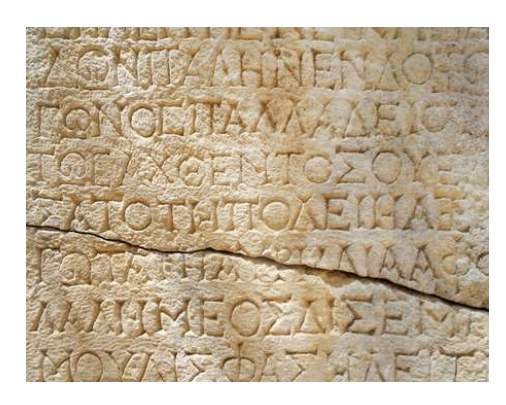

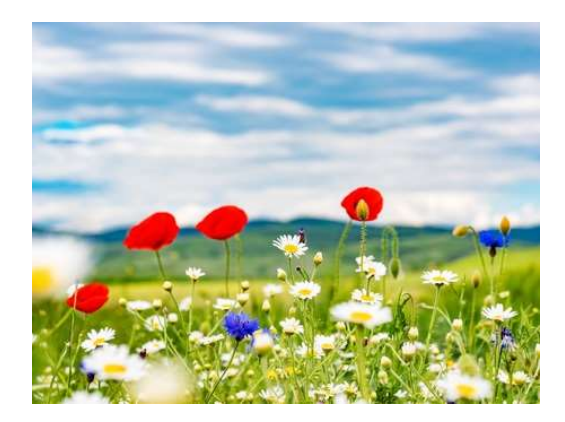

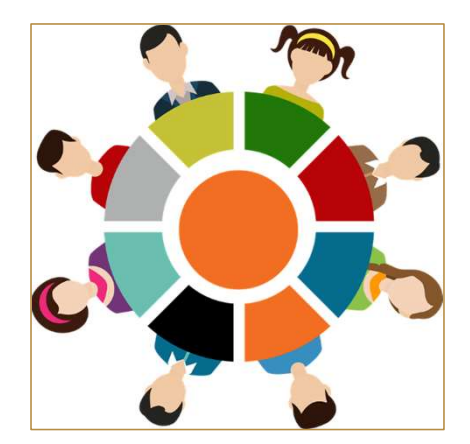

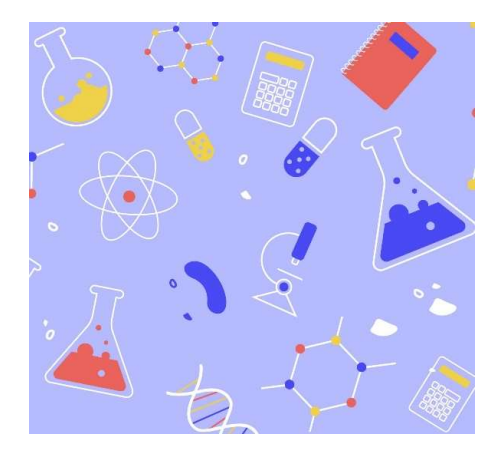

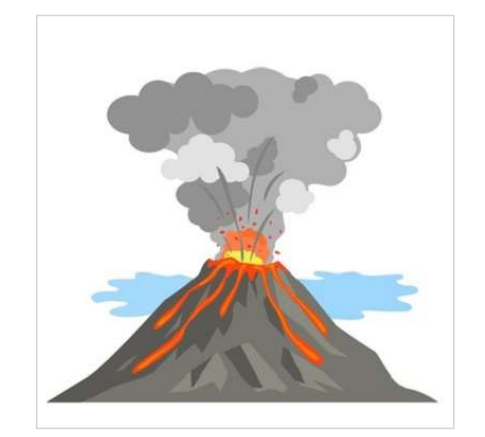

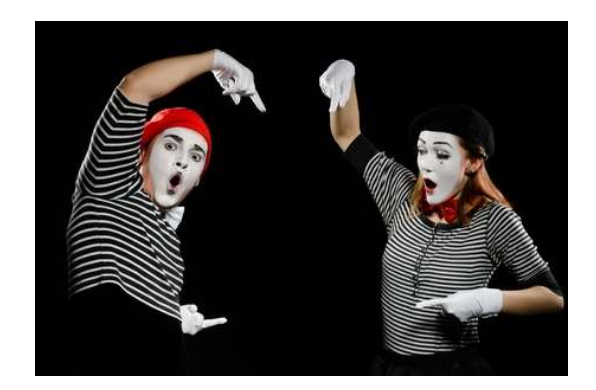

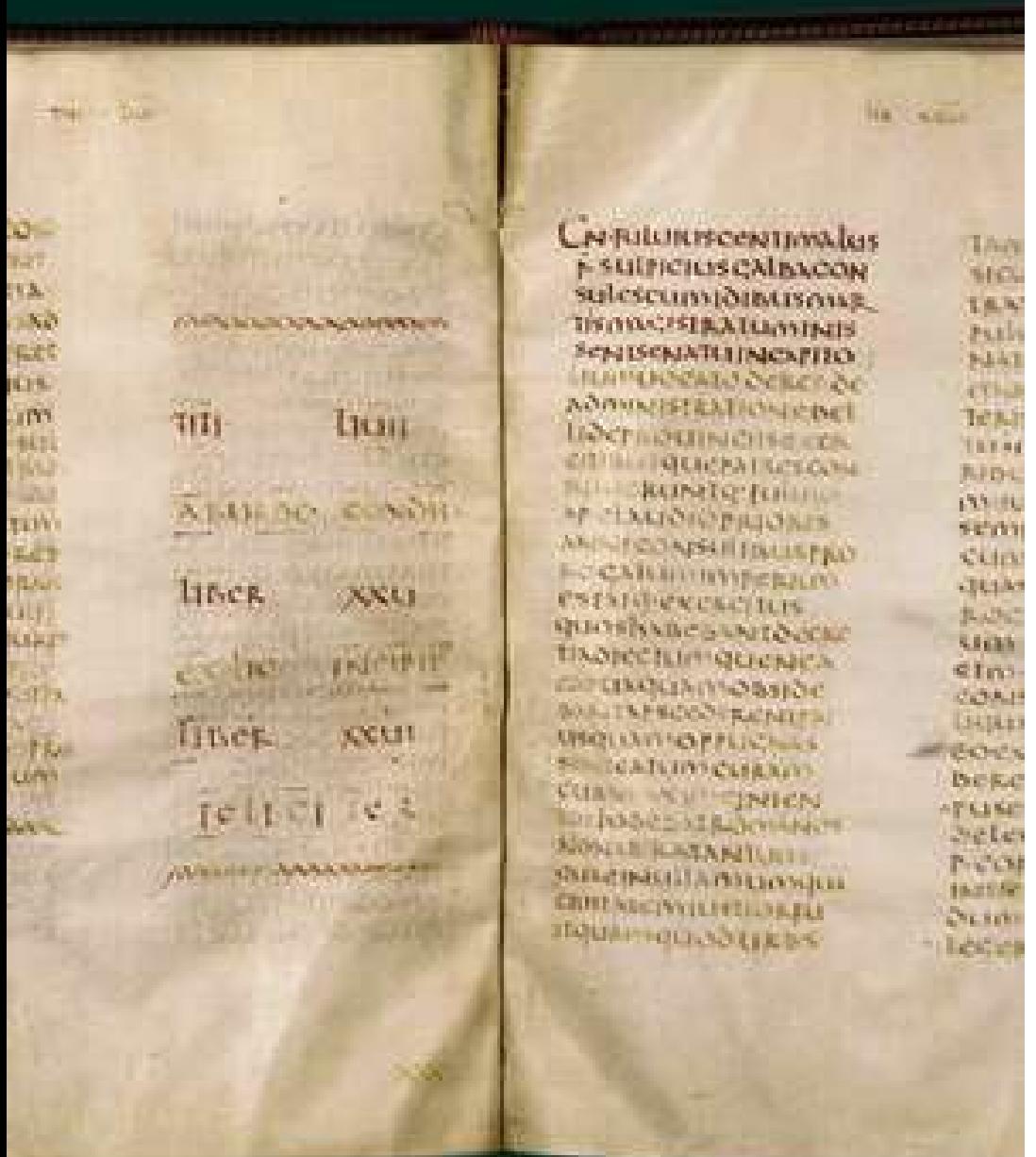

### Sommaire

### Le processus itératif de **recherche bibliographique**

**Définir son besoin** 

**Travailler ses mots-clés** 

**Identifier des ressources** 

Les fonctionnalités de recherche

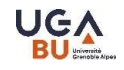

### Le processus itératif de recherche bibliographique

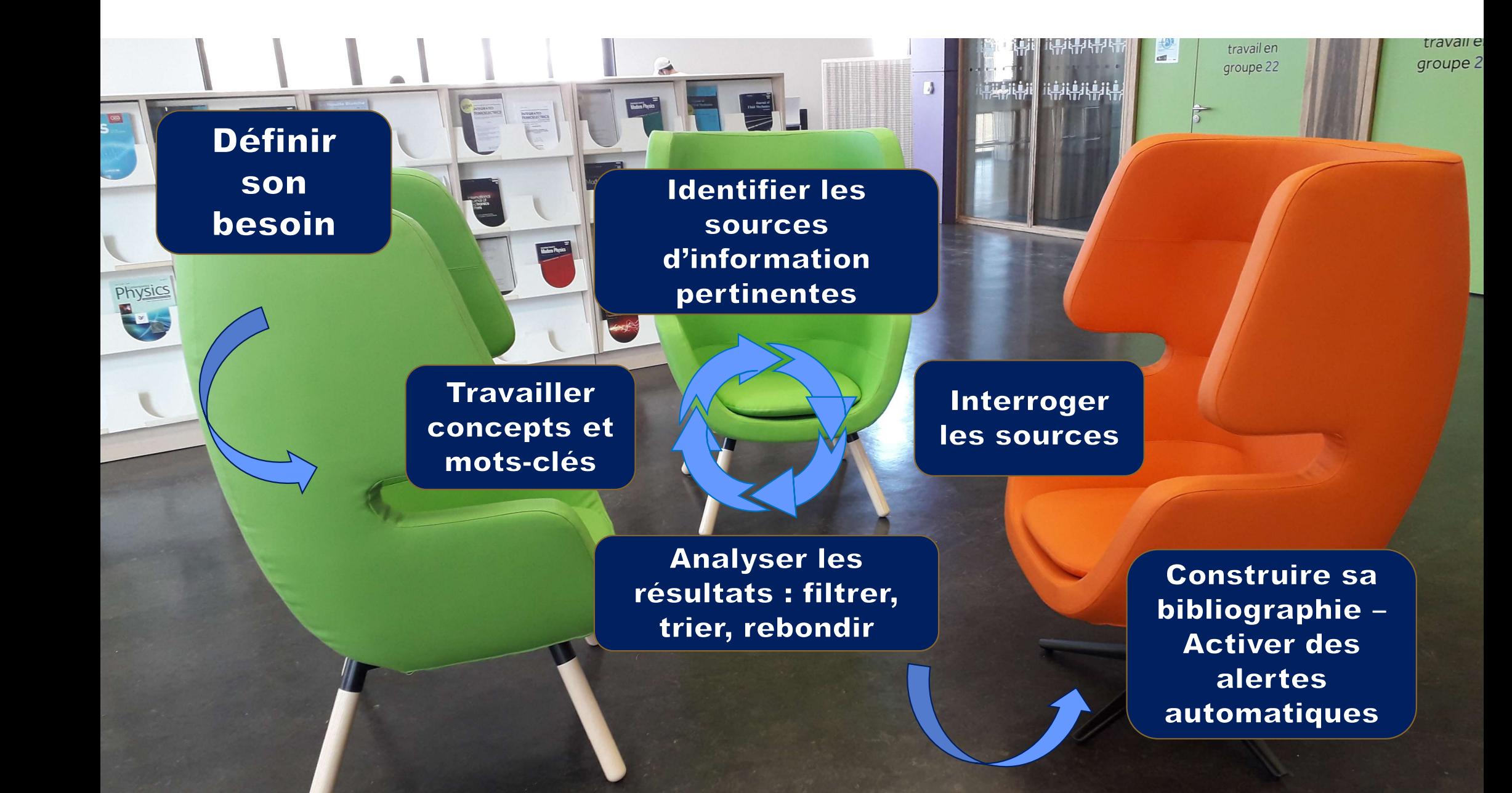

### Définir son besoin

## Cibler son besoin avec la méthode que des 3QOCP\* **Cibler son besoin avec la méthode<br>
3QOCP\*<br>
QUI = Quels sont les acteurs ? Quelles entreprises, quels laboratoires, quelles<br>institutions, quelles personnes impliquées ?<br>
QUOL= De quelles études presédée estivités demaines Cibler son besoin avec la méthode**<br> **3QOCP\***<br> **QUI** = Quels sont les acteurs ? Quelles entreprises, quels laboratoires, quelles<br>
institutions, quelles personnes impliquées ?<br> **QUOI = De quelles études, procédés, activités Cibler son besoin avec la méthode<br>
3QOCP\*<br>
—<br>
QUI = Quels sont les acteurs ? Quelles entreprises, quels laboratoins<br>
institutions, quelles personnes impliquées ?<br>
QUOI = De quelles études, procédés, activités, domaines, n** Cibler son besoin avec la méthode<br>
3QOCP\*<br>
QUI = Quels sont les acteurs ? Quelles entreprises, quels laboratoires, quelles<br>
institutions, quelles personnes impliquées ?<br>
QUOI = De quelles études, procédés, activités, domai

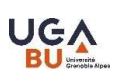

**COCP\***<br> **COCP**\*<br>
QUI = Quels sont les acteurs ? Quelles entreprises, quels laboratoires, quelles<br>
institutions, quelles personnes impliquées ?<br>
QUOI = De quelles études, procédés, activités, domaines, normes ISO,<br>
expérim QUI = Quels sont les acteurs ? Quelles entreprises, quels laboratoires, quelles<br>
institutions, quelles personnes impliquées ?<br>
QUOI = De quelles études, procédés, activités, domaines, normes ISO,<br>
expérimentations ... parl

QUOI = De quelles études, procédés, activités, domaines, normes ISO,

QUI = Quels sont les acteurs ? Quelles entreprises, quels laboratoires, quelles<br>institutions, quelles personnes impliquées ?<br>QUOI = De quelles études, procédés, activités, domaines, normes ISO,<br>expérimentations ... parle-t l'institutions, quelles personnes impliquees ?<br>
QUOI = De quelles études, procédés, activités, domaines, normes ISO,<br>
expérimentations ... parle-t-on ?<br>
QUAND = Faut-il adopter une perspective historique ?<br>
OU = Faut-il ad Voir https://formadoct.doctorat-bretagneloire.fr/recherchedocumentaire

### Travailler ses mots-clés (key words)

### Traduire son sujet en concepts vesselling

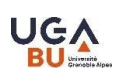

### Pour chaque concept :

- **Traduire son sujet en concepts**<br>--<br>Pour chaque concept :<br>- lister les mots-clés  $\rightarrow$  insecte de la farine > Tribolium castaneum><br>Tribolium noir d'Europe **Traduire son sujet en condit d'Alien de la partie de la farine<br>ur chaque concept :<br>Tribolium noir d'Europe<br>traduire les mots-clés → en anglais (ou a** Traduire son sujet en concepts<br>
Pour chaque concept :<br>
- lister les mots-clés  $\rightarrow$  insecte de la farine > Tribolium castaneum><br>
Tribolium noir d'Europe<br>
- traduire les mots-clés  $\rightarrow$  en anglais (ou autre langue si besoin) - Pour chaque concept :<br>
- lister les mots-clés  $\rightarrow$  insecte de la farine > Tribolium castaneum><br>
Tribolium noir d'Europe<br>
- traduire les mots-clés  $\rightarrow$  en anglais (ou autre langue si besoin)<br>
Trouver le bon mot :<br>
- grâc **Pour chaque concept :**<br>
- lister les mots-clés  $\rightarrow$  insecte de la farine > Tribolium castaneum><br>
Tribolium noir d'Europe<br>
- traduire les mots-clés  $\rightarrow$  en anglais (ou autre langue si besoin)<br>
Trouver le bon mot :<br>
- grâc
- 

### Trouver le bon mot :

- thesaurus de l'APA, ex Urbamet),
- 
- 
- 

BD1 BERANGERE DUROK; 05/02/2024

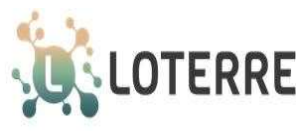

Accue

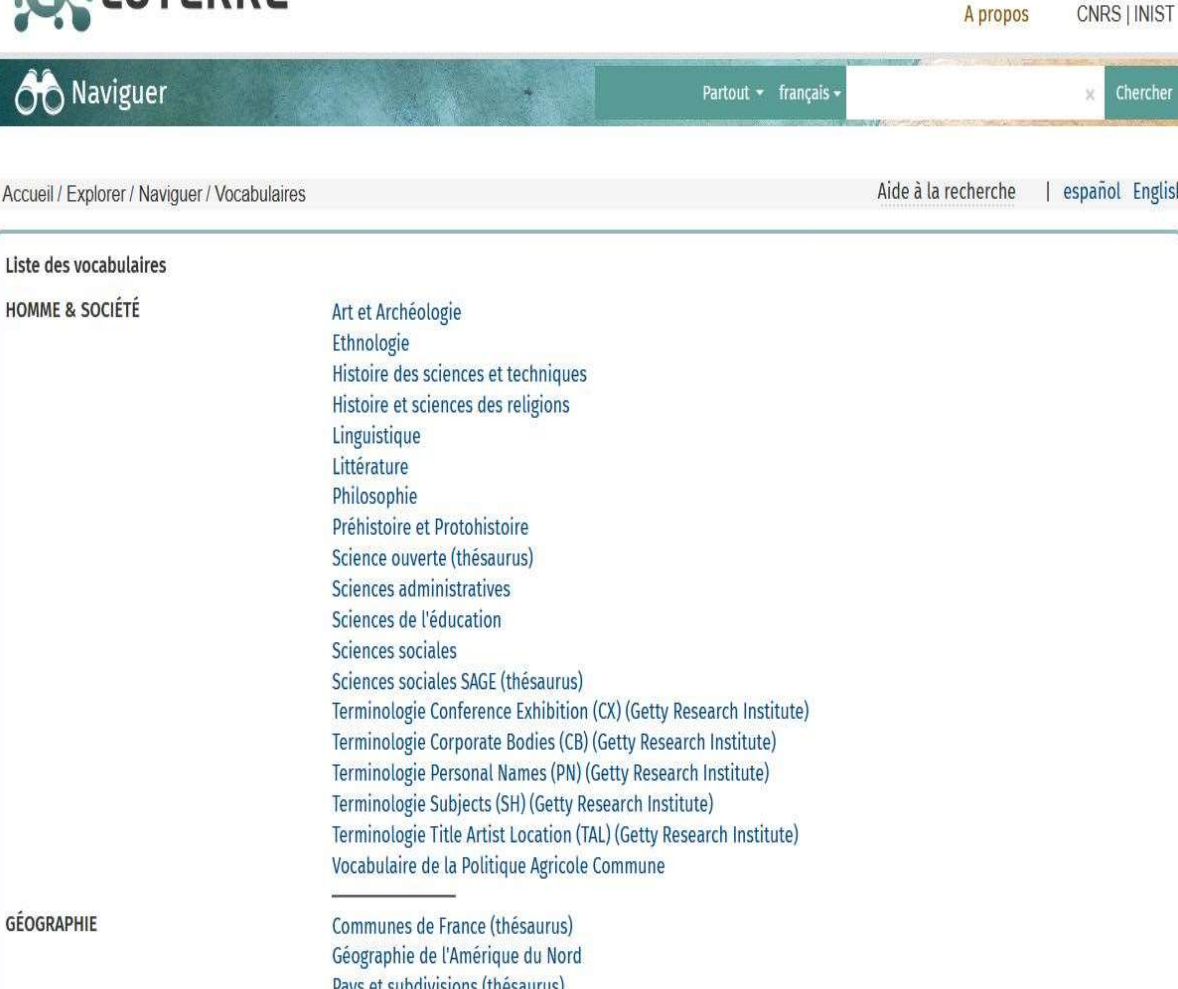

Terminologie Geographic Places (GP) (Getty Research Institute)

Tononymes NETSCITY (France)

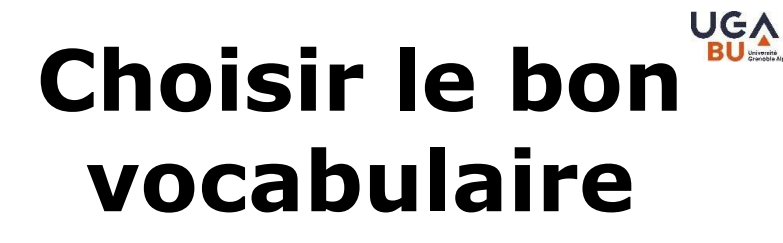

Loterre: (Linked open terminology resources) est une plateforme d'exposition et de partage de terminologies scientifiques multidisciplinaires et multilingues. Permet également de télécharger les terminologies, sous plusieurs formats. Développé par l'INIST. https://www.loterre.fr/

Voir aussi: http://www.atlas-semantiques.eu/

ou RAMEAU https://catalogue.bnf.fr/rechercheautorite.do?pageRech=rat

# **Vocabulaire :exploiter les aides !**

Repérer les index : mots-clés, auteurs, substance, Exemple index dans le BUC (Business Source Complete)

Et les outils d'aide sémantique :

- $\rightarrow$  Thésaurus (environnement des termes)
- $\rightarrow$  Traduction

# Les aides pour le vocabulaire : le  $\frac{1666}{160}$ thesaurus thesaurus

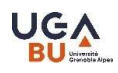

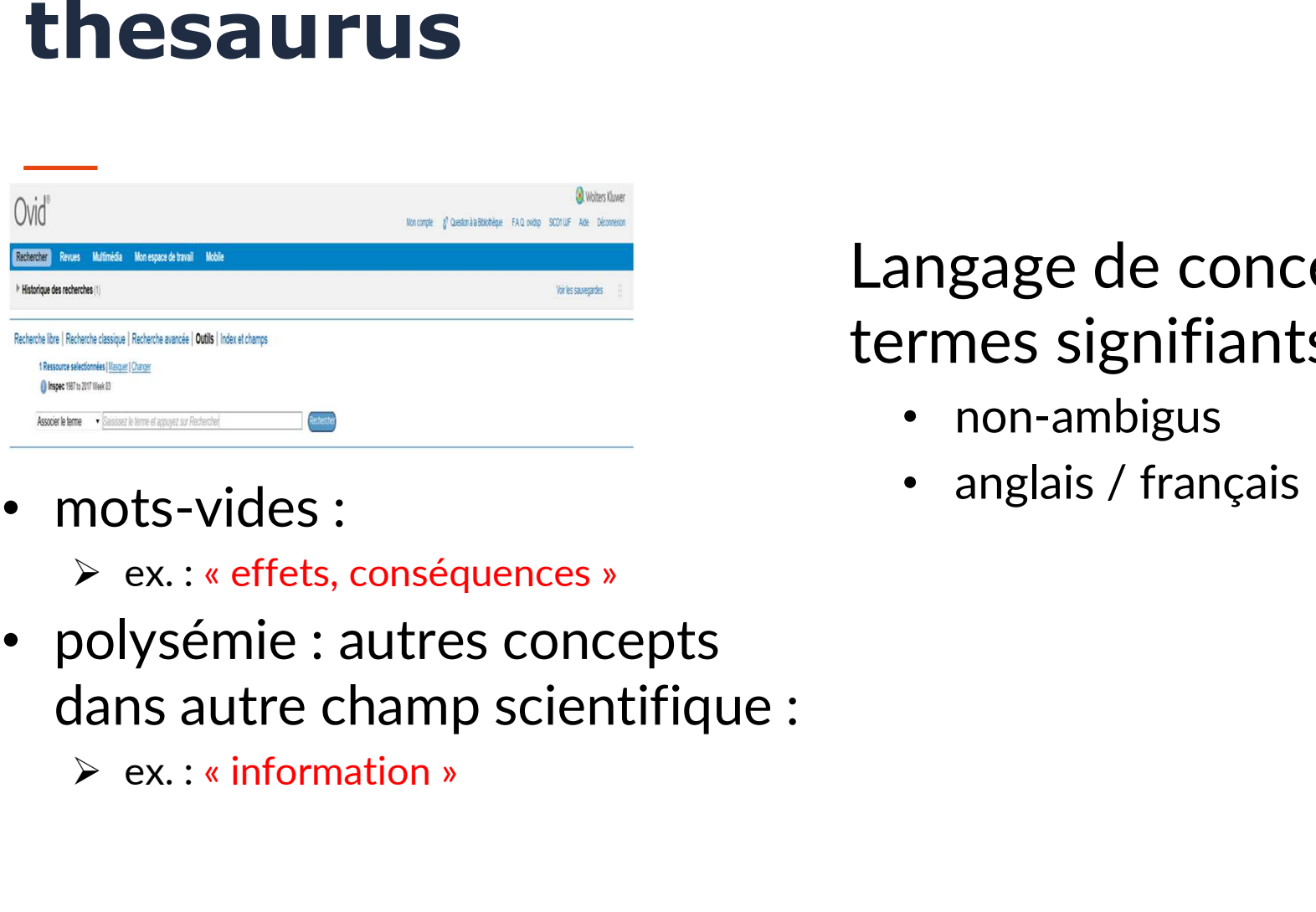

- mots-vides :
	-
- polysémie : autres concepts dans autre champ scientifique :
	-

Langage de concepts = termes signifiants

- non-ambigus
- anglais / français

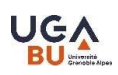

### Exercice 1 : Concepts et mots clés 15 min

- $\triangleright$  Lister une première série de concepts qui définissent votre sujet.
- **EXA Traduire ces concepts en mots-clés** pour faire une requête documentaire.
- $\triangleright$  Traduire les mots-clés en anglais

### Identifier des ressources

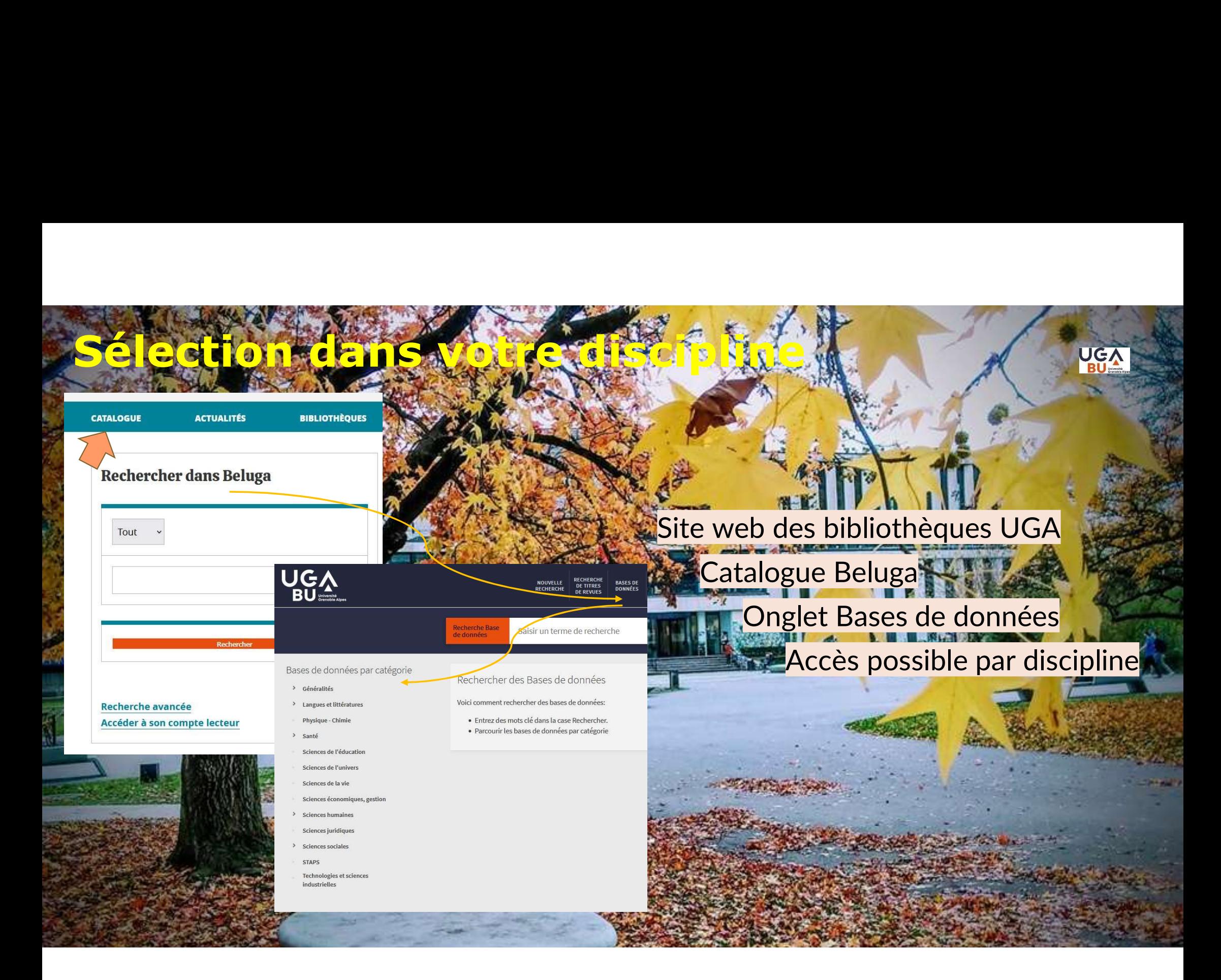

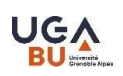

# Accéder à la ressource

Attention : chemin d'accès depuis les pages des BU ou **Accéder à la ressource<br>Attention : chemin d'accès depuis les pages des BU ou<br>depuis Beluga (onglet « Bases de données »)<br>Authentification « CAS » = identifiant UGA Example 13 Author:**<br>Antion : chemin d'accès depuis les pages des BU ou<br>**is Beluga** (onglet « Bases de données »)<br>Authentification « CAS » = identifiant UGA<br>Permet l'accès aux ressources en abonnement

→ Permet l'accès aux ressources en abonnement

Parfois, il est nécessaire de se créer un compte avec une adresse UGA

- Lexis 360
- Sci-Finder (Chemical Abstract)

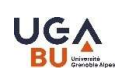

## Prendre ses marques sur une ressource documentaire **Prendre ses marques s<br>
Fessource documentair<br>
1. Qui est derrière la ressource ?<br>
• Plateforme d'éditeur ? Catalogue de biblion ?<br>
• Flateforme d'éditeur ? Catalogue de biblion Prendre ses marques sur une<br>
ressource documentaire<br>
1. Qui est derrière la ressource ?<br>
• Plateforme d'éditeur ? Catalogue de bibliothèque ? Base de 2.<br>
2. Faut-il s'identifier avec son identifiant UGA ?<br>
• Par quel chem** 3. Quelles données vont pouvoir être récupérées – conservées ?<br>
3. Quelles données vont pouvoir être récupérées – conservées ?<br>
3. Quelles données vont pouvoir être récupérées – conservées ?<br>
4. Notices bibliographiques .<br>

- Plateforme d'éditeur ? Catalogue de bibliothèque ? Base de données ?
- - Par quel chemin d'accès est-on arrivé sur la ressource ?
	- S'agit-il d'une ressource en Open Access\* ?
- - Notices bibliographiques
	- Pdf
	- Requête…

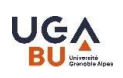

# Vérifier l'intérêt de la ressource

- **Vérifier l'intérêt de la ressource<br>1. Chercher les caractéristiques : producteur, contenu, domaine<br>2. Observer l'interface : aspect global, graphisme ergonomie** couvert, période, langues de production et d'interrogation **Vérifier l'intérêt de la ressource<br>
2. Chercher les caractéristiques : producteur, contenu, domaine<br>
2. Observer l'interface : aspect global , graphisme, ergonomie,<br>
2. Observer l'interface : aspect global , graphisme, er Vérifier l'intérêt de la ressource<br>
1. Chercher les caractéristiques : producteur, contenu, domaine<br>
couvert, période, langues de production et d'interrogation<br>
2. Observer l'interface : aspect global , graphisme, ergonom** 1. Chercher les caractéristiques : producteur, contenu, domaine<br>
couvert, période, langues de production et d'interrogation<br>
2. Observer l'interface : aspect global , graphisme, ergonomie,<br>
surcharge, nombre de fenêtres<br>
3
- surcharge, nombre de fenêtres
- fonctionnement.
	- Possibilités de recherche + liste de choix ?
- - Outils de tri ? Récupération

### Les fonctionnalités de recherche

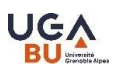

### Grille de requête

- Généralement on peut interroger un champ en particulier : Grille de requête<br>
Généralement on peut interroger un<br>
champ en particulier :<br>
> auteur, « sujet », etc.<br>
Derrière ces champs : des index et l'auto-complétion
- 

Derrière ces champs : des index et l'auto-complétion

On peut combiner plusieurs lignes / plusieurs index Exemple : auteur + mot-clé + titre

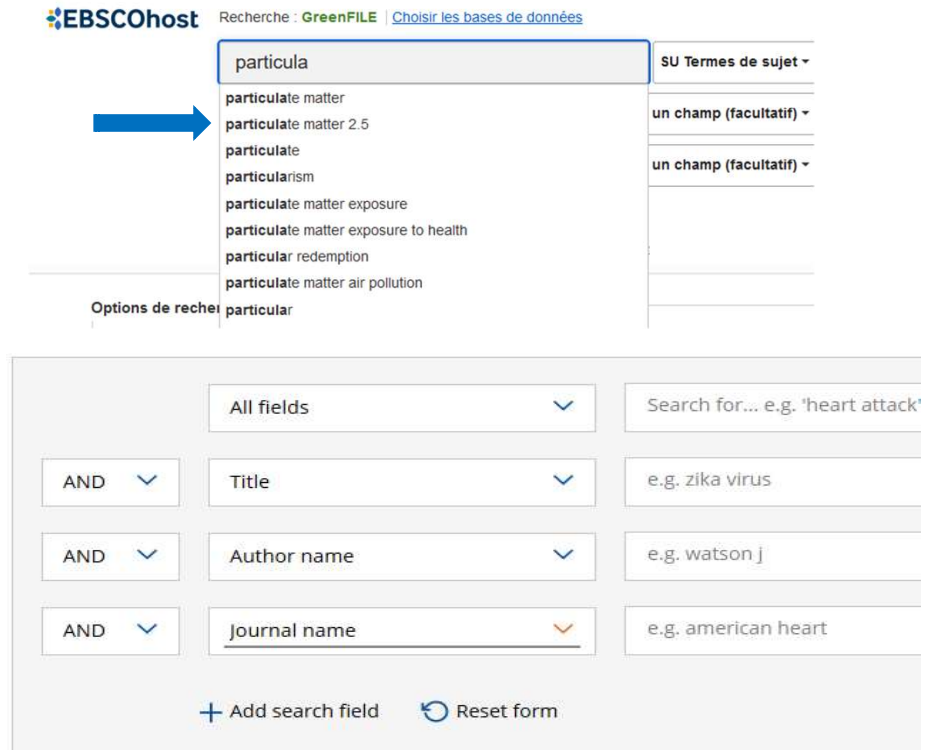

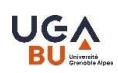

## Opérateurs, troncatures et autres astuces **Opérateurs, troncatures et aut<br>
astuces**<br>
—<br>
Opérateurs booléens : ET / OU / SAUF (= AND / OR / NO<br>
=> Pour associer les synonymes d'un même concept ou exclure un mot<br>
Opérateur de proximité ou d'adjacence : NEAR<br>
=> à cô

### Opérateurs booléens : ET / OU / SAUF (= AND / OR / NOT)

=> Pour associer les synonymes d'un même concept ou exclure un mot clé

### Opérateur de proximité ou d'adjacence : NEAR

=> à côté de / pas loin de / à x caractères ou mots

### $*$  ou \$ ou ?

=> pour rechercher en une seule fois tous les mots ayant le même début / pour remplacer un caractère Operateurs booleeris . ET / OO / SAOP (– AND / OR / NOT)<br>=> Pour associer les synonymes d'un même concept ou exclure un mot clé<br>
Opérateur de proximité ou d'adjacence : NEAR<br>=> à côté de / pas loin de / à x caractères ou m

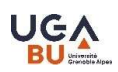

### Requêtes…

### Interroger concept par concept

requête 1 : concept 1 requête 2 : concept 2

# **Requêtes...**<br>
Interroger concept par concept<br>
requête 1 : concept 1<br>
requête 2 : concept 2<br>
Puis combiner les 2 dans « search history »<br>
Fremple :

### Exemple :

-<br>
erroger concept par concept<br>
requête 1 : concept 1<br>
requête 2 : concept 2<br> **is combiner les 2 dans « search history »**<br>
mple :<br>
requête 1 = CMF OR « crossflow microfiltration »<br>
requête 2 = waste water<br>
s combinaison : erroger concept par concept<br>requête 1 : concept 1<br>requête 2 : concept 2<br>**is combiner les 2 dans « search history »**<br>emple :<br>requête 1 = CMF OR « crossflow microfiltration »<br>requête 2 = waste water<br>s combinaison : *requête1* Puis combinaison : requête1 AND requête2

### Exemple de requête en recherche avancée…

CDITÈRES DE RESUERSUE

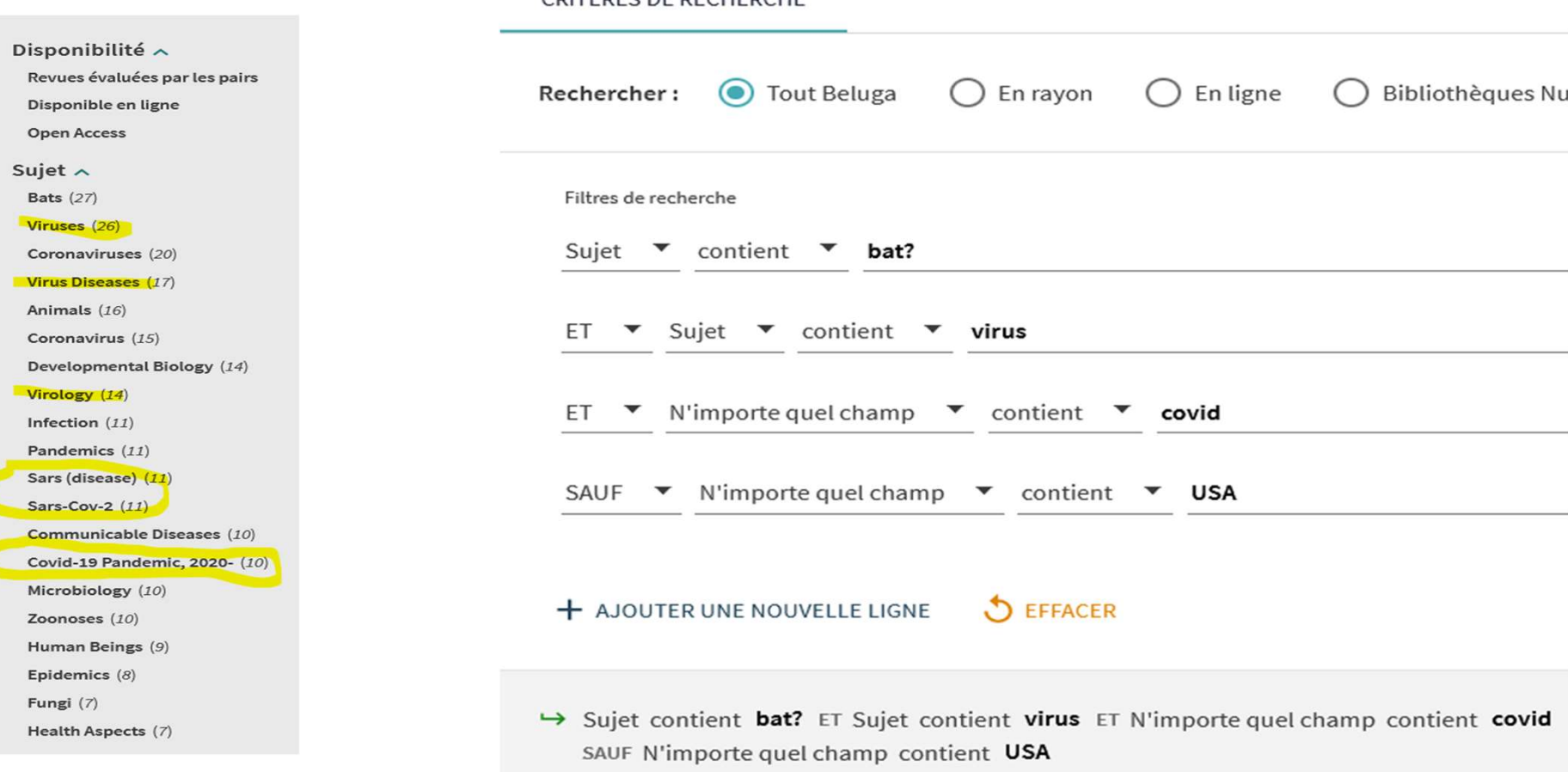

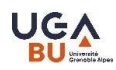

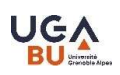

## Bonds et rebonds… **Bonds et rebonds...**<br>
Depuis les listes de résultats, depuis les notices ou les pdf :<br> **Cliquer sur** ...<br> **consecteurs** et de co-auteurs,

- cliquer sur …
	- noms d'auteurs et de co-auteurs,
	- pages web, articles cités, articles citants
- explorer le contexte de production des documents importants :
	- noms de revues, affiliations des auteurs
	- noms d'organismes de recherche, institutions, laboratoires
	- nombre d'articles sur le sujet par année…

Ex: Centre Mersenne (maths) : plateforme de publications scientifiques en accès ouvert : revues, livres, actes & séminaires. + noms d'auteurs et de co-auteurs,<br>
→ pages web, articles cités, articles citants<br>
→ explorer le contexte de production des documents importants :<br>
→ noms d'organismes de recherche, <u>institutions, laboratoires</u><br>
→ nombre

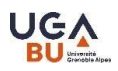

### Exemple de bons et rebonds

Proc Natl Acad Sci U S A. 2022 Mar 8; 119(10): e2110647119. Published online 2022 Mar 1. doi: 10.1073/pnas.2110647119 GR

An inhibitor of leukotriene-A<sub>4</sub> hydrolase from bat salivary glands facilitates virus infection

Mingqian Fang, <sup>a</sup>, <sup>1</sup> Xiaopeng Tang, <sup>a, 1</sup> Juan Zhang, <sup>b, 1</sup> Zhiyi Liao, <sup>a, c, 1</sup> Gan Wang, <sup>a, d, e, 1</sup> Ruomei Cheng, <sup>a, c</sup> Zhiye Zhang, a, d, e Hongwen Zhao, <sup>b</sup> Jing Wang, <sup>f</sup> Zhaoxia Tan, <sup>b</sup> Peter Muiruri Kamau, a, c, e Qiumin Lu, a, c, d, e Qi Liu, <sup>c</sup> Guohong Deng,<sup> $\n \mathbb{Z}$ b, 2 and Ren Lai<sup> $\n \mathbb{Z}$ a, c, d, e, 2</sup></sup>

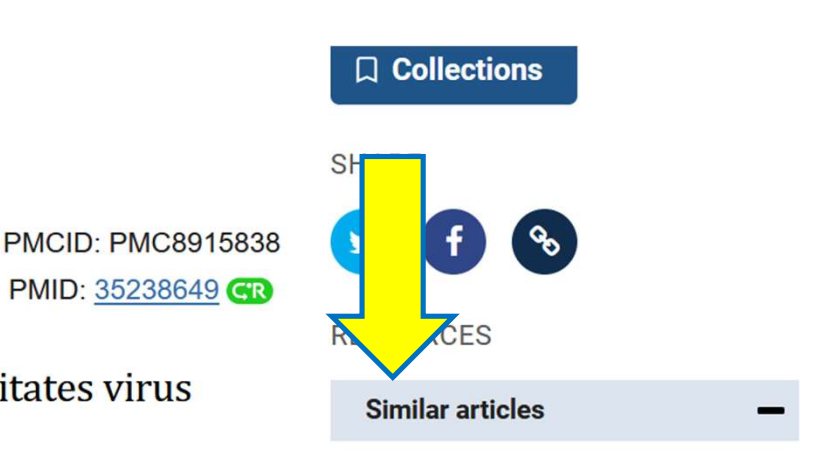

Leukotriene A4 hydrolase as a target for cancer prevention and therapy Curr Cancer Drug Targets 2004

In silico modeling of the molecular otruoturo and hinding of loukatriano

### Pause

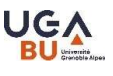

Sélectionner un champ (facultatif) Sélectionner un champ (facultatif Sélectionner un champ (facultatif)

## Exercice 2 : Testez les bases et explorez<br>les fonctionnalités de recherche<br>20 min Exercice 2 : Testez les bases et explore<br>les fonctionnalités de recherche<br>20 min 20 min

- repartez des requêtes déjà faites,
- testez les mots-clés, les index
- le thesaurus, ...
- EN TRE CONTRACT CONTRACT CONTRACT CONTRACT CONTRACT CONTRACT CONTRACT CONTRACT CONTRACT CONTRACT CONTRACT CONTRACT CONTRACT CONTRACT CONTRACT CONTRACT CONTRACT CONTRACT CONTRACT CONTRACT CONTRACT CONTRACT CONTRACT CONTRACT

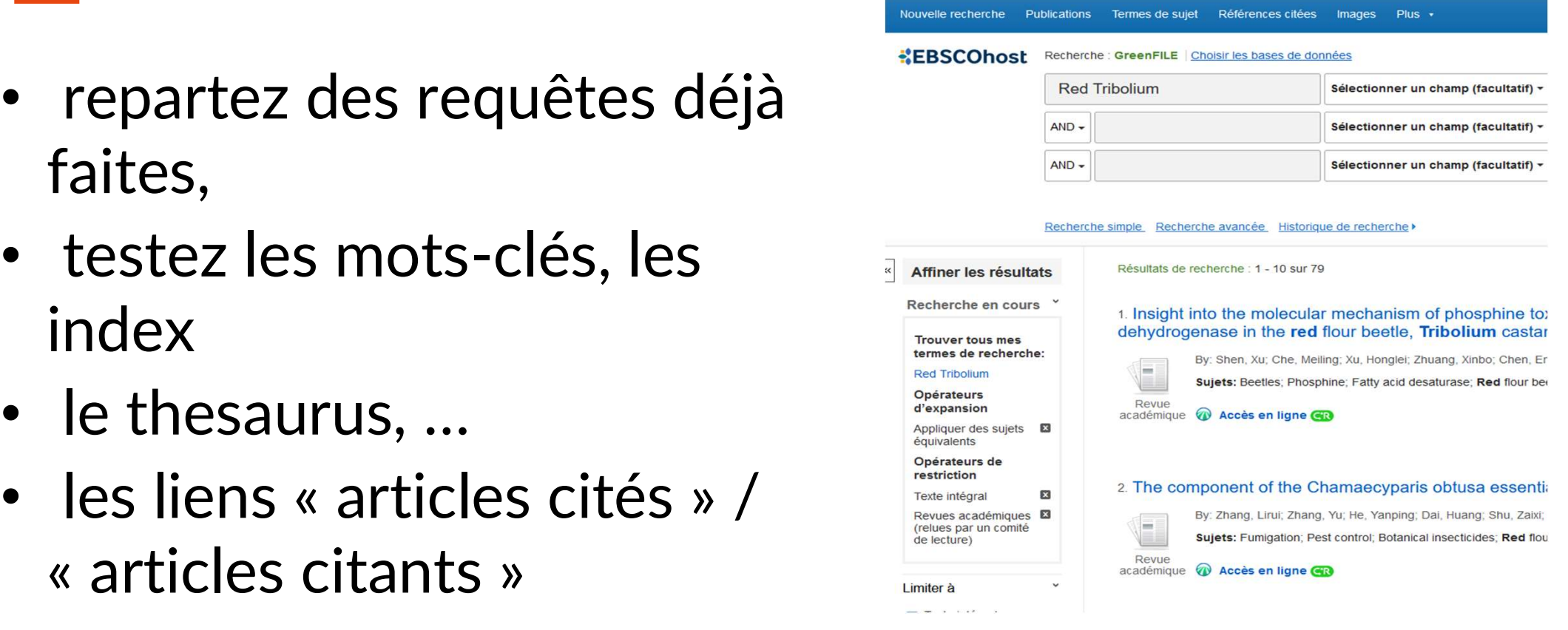

# Exercice 3 : explorer Beluga<br><sup>10 min</sup> 10 min

- Installer l'extension qui facilite l'accès aux publications
- Utiliser Beluga et son onglet Bases de données
- Explorer la liste de résultats<br>
Explorer la liste du liste de l'accès direct au texte
- Explorer l'étagère virtuelle  $\blacksquare$

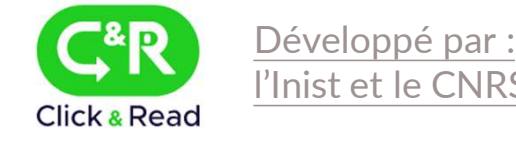

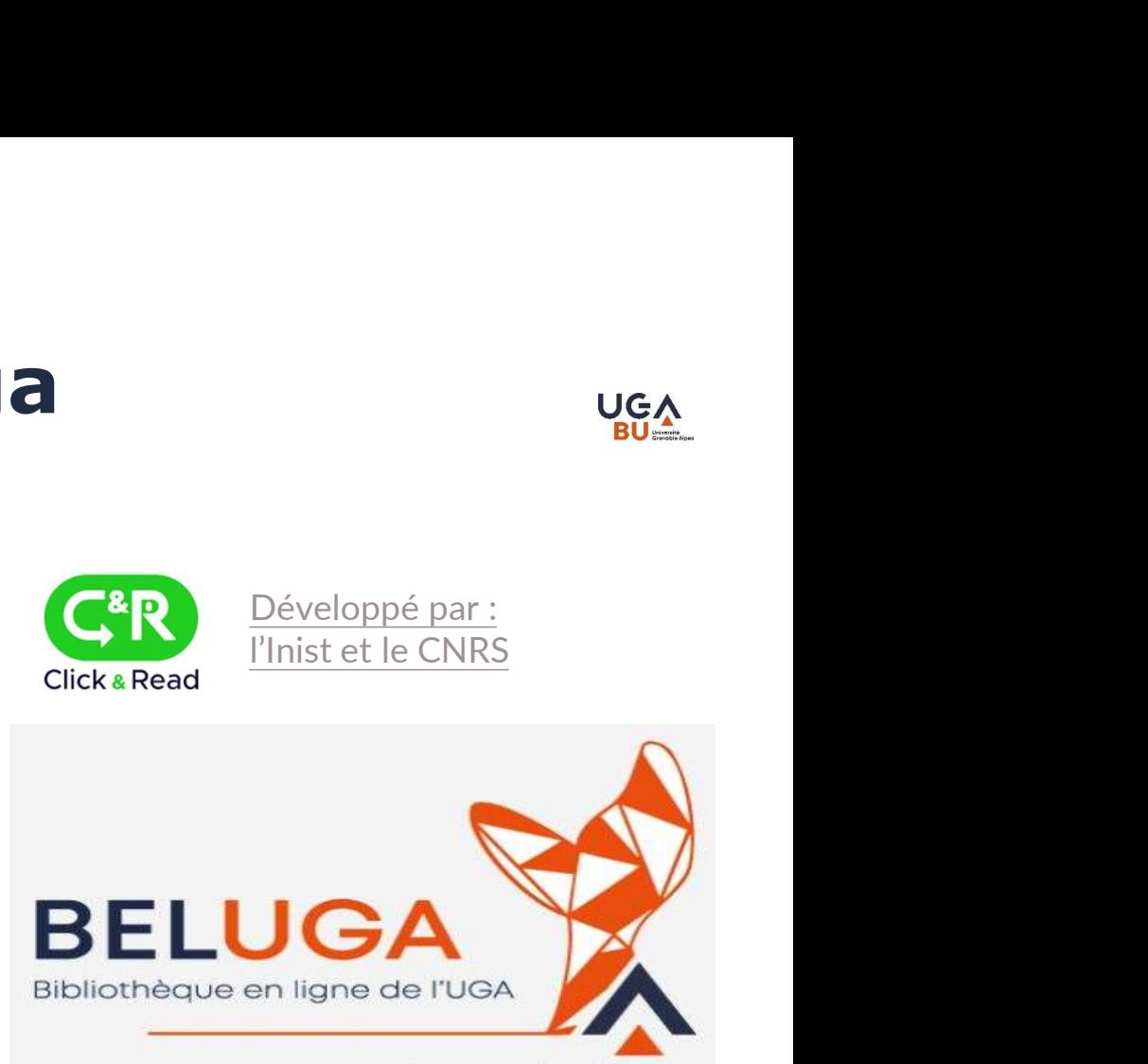

- · consulter et prolonger vos prêts,
- 
- 
- 
- · exporter des listes de références...

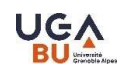

### **UGA**

### Explorer les fonctionnalités avancées

### Tri : Par date, auteurs, organisation (labo), nb de citations

### Afficher et récupérer les résultats :

- impression, téléchargement, compatibilité logiciel (Zotero, Endnote, Bibtex…)
- $\triangleright$  vérifier le copyright : pour une citation bien signalée !
- $\triangleright$  historique de recherche, combinaison de lots...

### Compte personnel :

- enregistrement des résultats (références) ou des requêtes,
- $\triangleright$  mise en place d'une veille/alerte

### Trier

**Trier<br>
« La qualité de l'information délivrée par une<br>
source d'information est le résultat d'un<br>
processus éditorial »** source d'information est le résultat d'un **Trier<br>
« La qualité de l'information délivrée par une<br>
source d'information est le résultat d'un<br>
processus éditorial »<br>
Ouel processus éditorial est à l'œuvre ? Trier<br>
Carce d'information délivrée par une<br>
source d'information est le résultat d'un<br>
processus éditorial »<br>
Auel processus éditorial est à l'œuvre ?<br>
« La source d'information propose t-elle des pages<br>
web hétérogènes,** 

### Quel processus éditorial est à l'œuvre ?

web hétérogènes, des pages web de sites académiques, des articles scientifiques, des articles de revues sélectionnées, classées et avec comité de source d'information est le résultat d'un<br>processus éditorial »<br>Quel processus éditorial est à l'œuvre ?<br>« La source d'information propose t-elle des pages<br>web hétérogènes, des pages web de sites<br>académiques, des articles

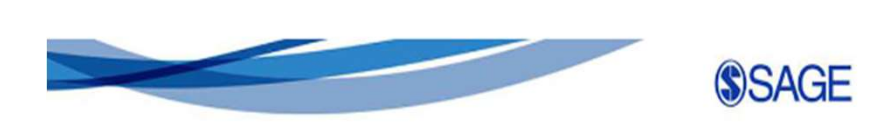

**UGA** 

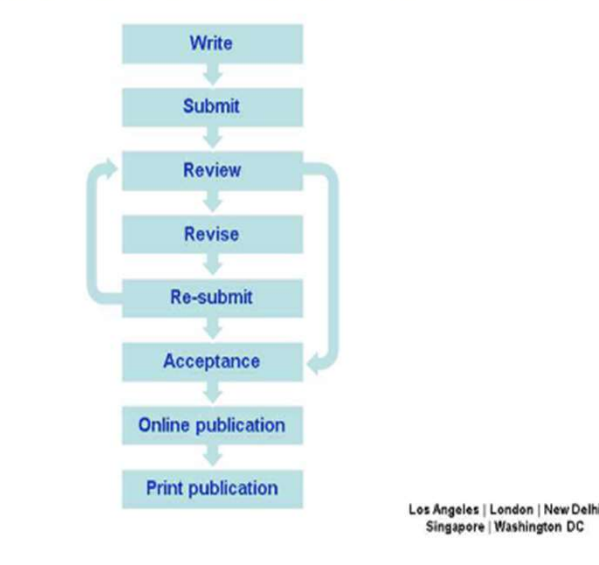

Source

https://formadoct.doctorat-bretagneloire.fr/c.php?g=491532&p=3361944

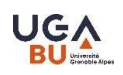

# Les ressources en Open Access

Qu'est-ce que l'Open Access ?

**Les ressources en Open Accèss**<br>
—<br>Qu'est-ce que l'Open Access ?<br>
« Le libre accès ou open access est la mise à disposition immédiate, gratuite et permanente sur Internet des publications<br>
science diverse sur la recherche **SCIENT SCIENT CONSUPPER SCIENT CONSEIGNS**<br>
Cu<sup>rest-ce que l'Open Access ?<br>
scientifiques issues de la recherche et de l'enseignement ». *cf. <u>site Couperin de la science ouverte en France</u>, [consultation scientifiques iss</sup>* 20240602] Qu'est-ce que l'Open Access ?<br>
« Le libre accès ou open access est la mise à disposition immédiate, gratuite et perma<br>
scientifiques issues de la recherche et de l'enseignement ». *cf.* <u>site Couperin de la scienc</u><br>
202406

### **HAL** science ouverte (portail national)

L'archive ouverte **multidisciplinaire** HAL est destinée au dépôt et à la diffusion d'articles scientifiques, publiés ou non, et de thèses provenant d'établissements d'enseignement et de recherche français ou étrangers, et de laboratoires publics ou privés. cf. Ouvrir la science, [consultation 20240602]

HAL-UGA (portail institutionnel de l'Université Grenoble Alpes)

Des moteurs de recherche pour vous aider à trouver des publications en libre accès :

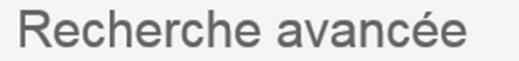

Exemple : sur GOOGLE SCHOLAR peu de fonctionnalités

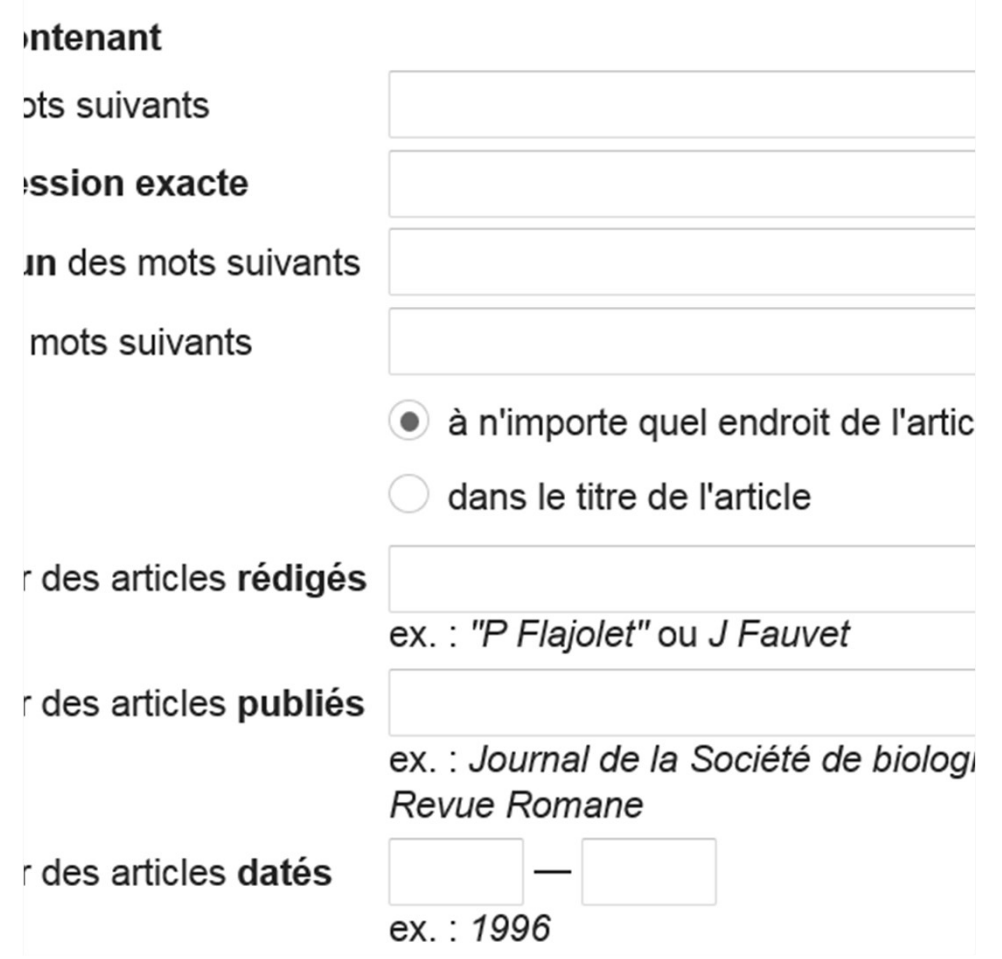

Remarque : nombreux homonymes

 $\rightarrow$  faire des tests avec le prénom : initiale ou entier

Intérêt : limiter à une revue, limiter à un auteur…

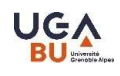

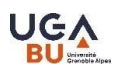

# Fonctionnalités d'un compte<br>personnel personnel

Conserver des résultats Conserver des requêtes Se créer des alertes

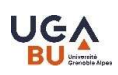

# Exercice 4 : compte personnel<br>(10 min)<br>— (10 min)

Créez-vous un compte personnel dans une des ressources pertinentes pour votre thèse

À partir des manipulations d'aujourd'hui :

- conservez des résultats ou des requêtes
- $\triangleright$  programmez une alerte

### Données de la recherche et publications ?

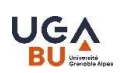

**Données** 

Santé

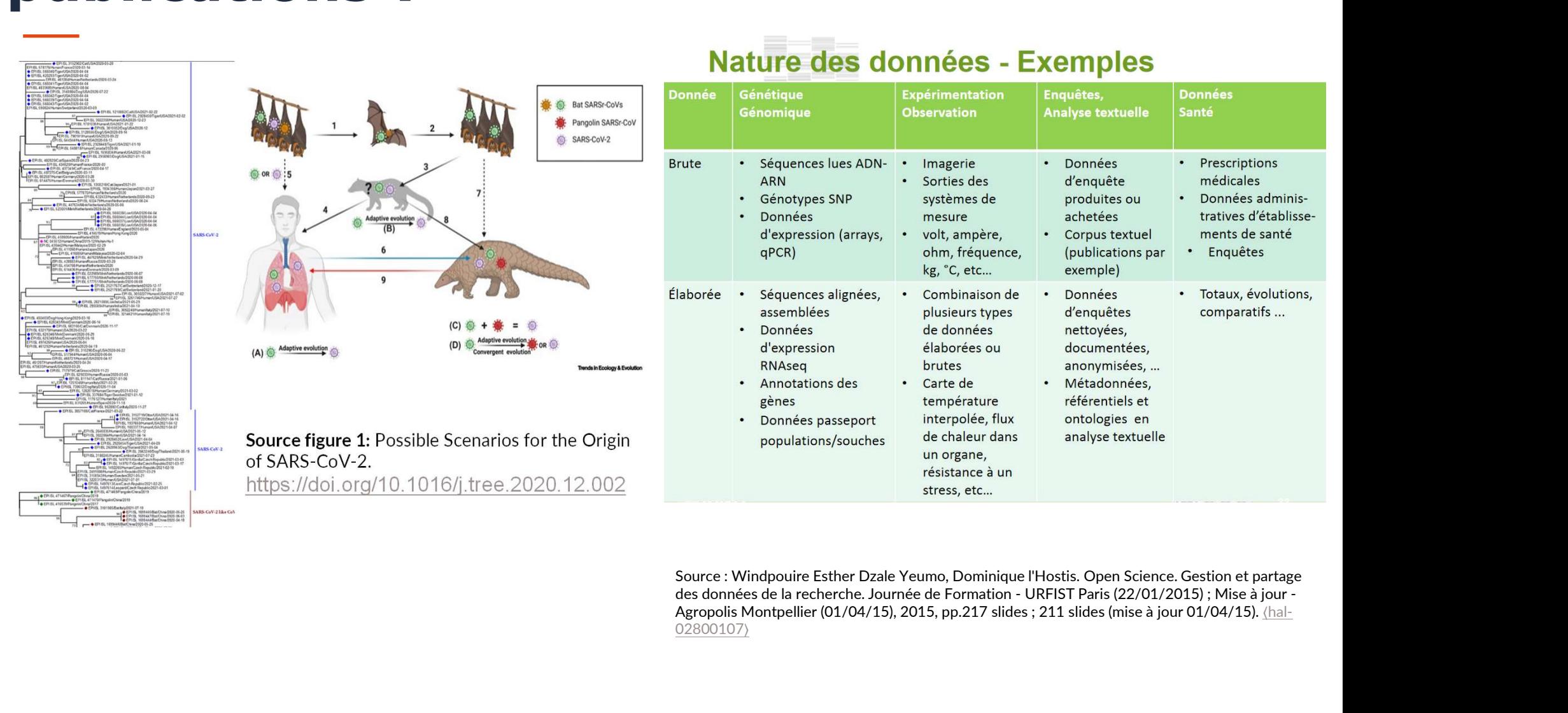

Enquêtes.

**Analyse textuelle** 

02800107⟩

### Trouver des données ?

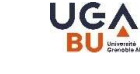

Il existe des moteurs de recherche permettant de trouver des données de la recherche.

Réutiliser des données participe à la reproductibilité de la Science.

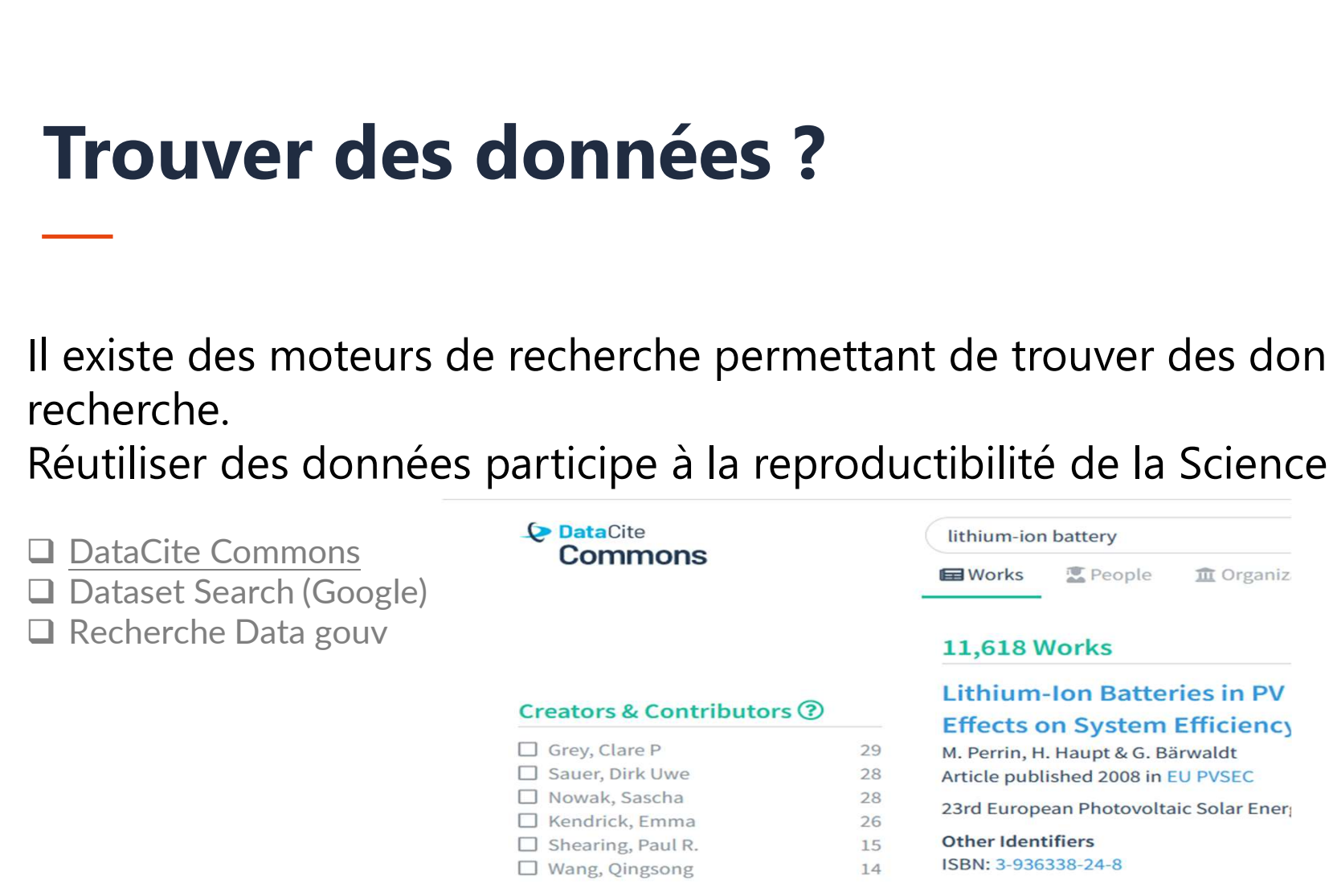

Pour toute question sur les données de la recherche, codes & logiciels :  $\boxtimes$  sos-data@univ-grenoble-alpes.fr

### Découvrir la science ouverte et les données de la recherche ?

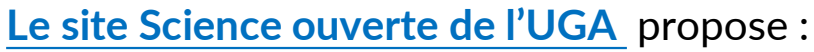

 un accompagnement autour des données de la recherche : de la gestion des données au lien vers les publications

 $\Box$  une aide pour savoir où publier (éviter les revues prédatrices) et adopter les bonnes pratiques

Un guide pratique pour les doctorants : à retrouver sur le site Ouvrir la science !

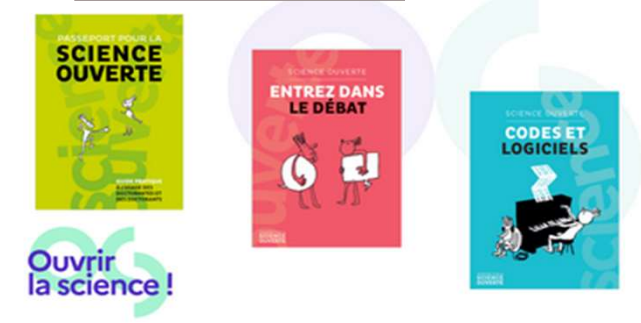

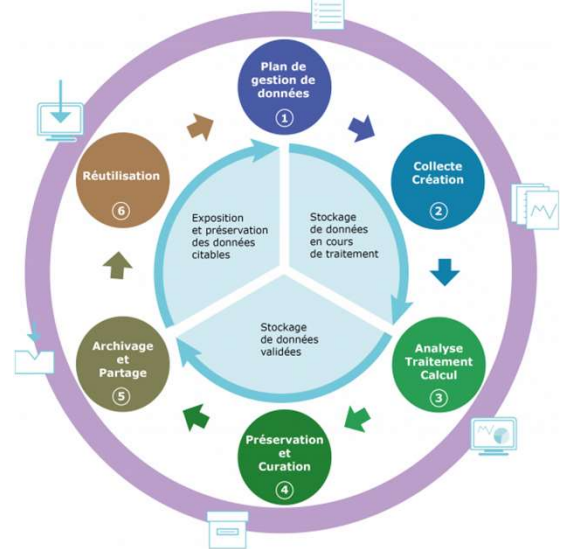

CC-BY Nicole Lambert / GRICAD / CNRS

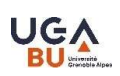

### Recherche documentaire méthodique…

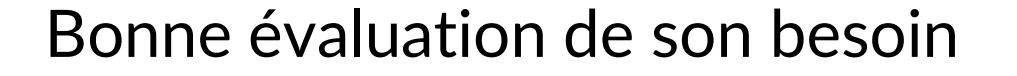

Organisation de son travail

Culture de l'information scientifique

de quoi ai-je besoin maintenant ? (quel mot-clé, sous quelle forme…)

ce qu'on a fait, ce qu'il reste à faire (sur quelles ressources, l'exploration, la conservation des résultats, la lecture…)

distinguer les outils (moteur), plateformes-réservoirs (commerciales ou Accès Ouvert, Open access)…

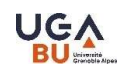

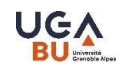

### Conclusion : pour une recherche documentaire méthodique…

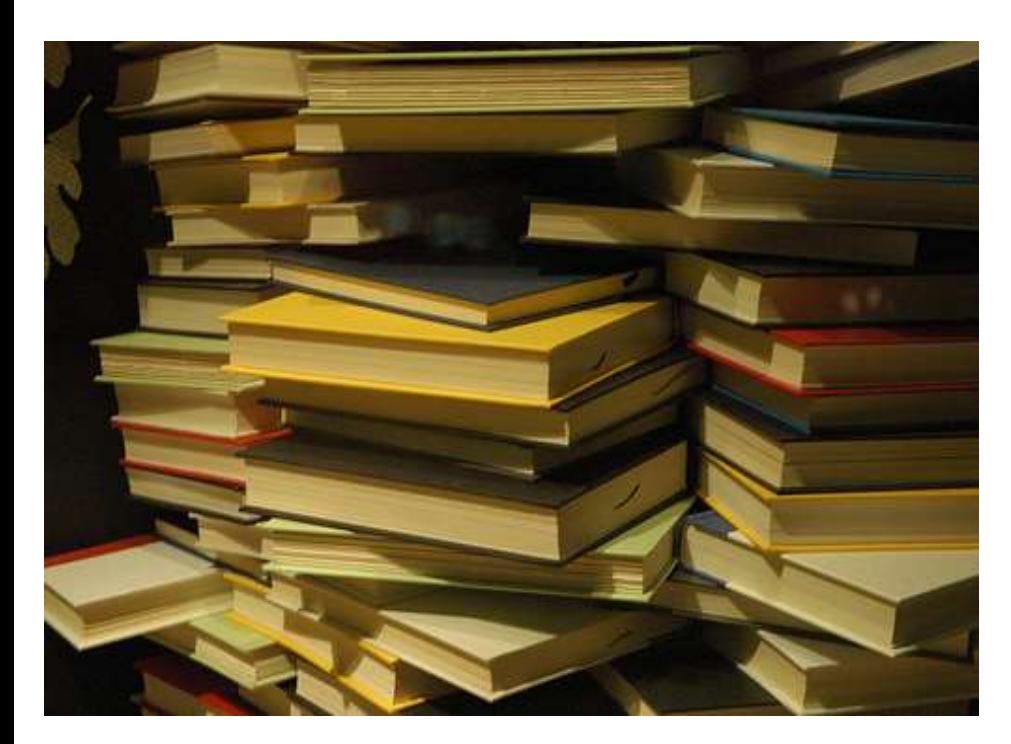

Prenez le temps de :

- o réfléchir à vos besoins,
- o organiser votre travail,
- o garder trace de vos démarches dans les différents outils, portails, catalogues, bases de données, etc.
- o développer votre culture de l'IST

Merci pour votre écoute !